# Olá.

**Guia de Início Rápido**

# **Bem-vindo(a) ao seu novo iMac. Deixe-nos mostrar tudo a você.**

Este guia mostra o que tem no seu Mac, ajuda você a configurá-lo e a deixar tudo funcionando, com dicas para os aplicativos que você usará todos os dias.

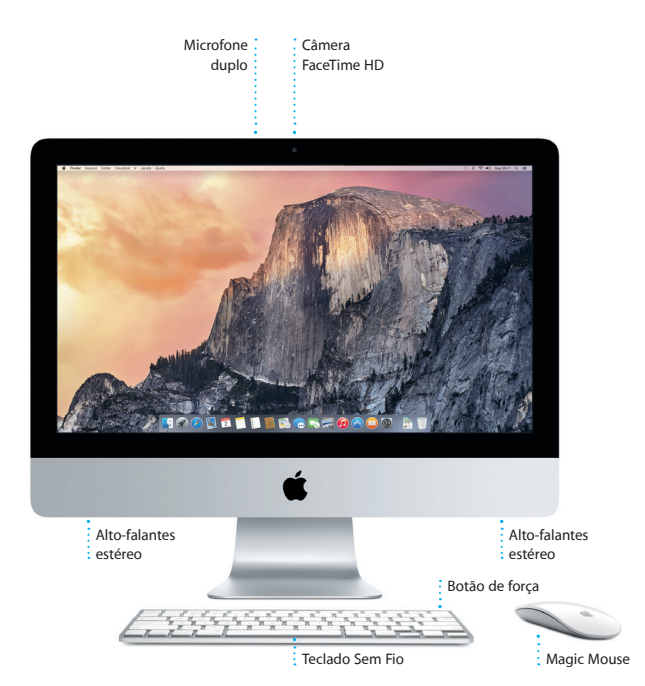

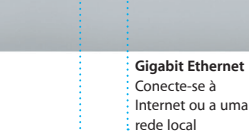

#### **USB 3**

Carregue dispositivos, conecte armazenamento externo e muito mais

#### **Thunderbolt**

Conecte monitores externos e

dispositivos de alto desempenho:

## **Fones de ouvido** Conecte fones de ouvido

ou alto-falantes externos

#### **SDXC** Transfira fotos do cartão de memória da sua câmera

 $\Omega$ 

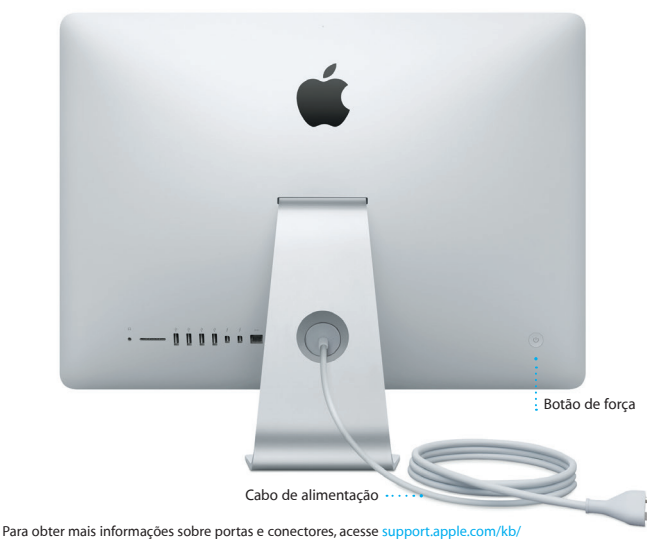

#### [HT2494?viewlocale=pt\\_BR.](http://support.apple.com/kb/HT2494?viewlocale=pt_BR)

#### **Vamos começar**

Pressione o botão de força para iniciar o seu iMac – e o Assistente de Configuração lhe guiará por alguns passos simples para que você tenha tudo funcionando. Ele lhe guiará pela conexão à sua rede Wi-Fi e pela criação de uma conta de usuário. E pode transferir seus documentos, e-mails, fotos, músicas e filmes para o seu novo Mac a partir de outro Mac ou PC.

Inicie a sessão com o seu ID Apple no Assistente de Configuração. Ele irá configurar a sua conta na Mac App Store, na iTunes Store e em aplicativos como o Mensagens e o FaceTime, para que eles estejam prontos quando você abri-los pela primeira vez. Ele também configura o iCloud, para que aplicativos como Mail, Contatos, Calendário e Safari tenham todas as suas informações mais recentes. Se você não tiver um ID Apple, crie-o no Assistente de Configuração.

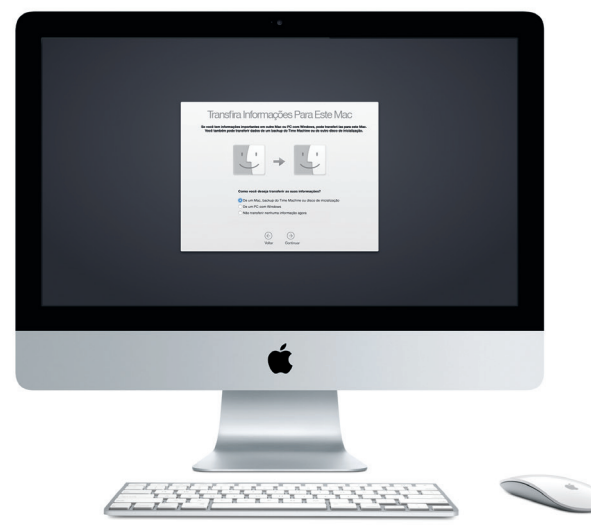

Para saber mais sobre a transferência de arquivos para o seu novo Mac, acesse [support.apple.com/kb/](http://support.apple.com/kb/HT6408?viewlocale=pt_BR) [HT6408?viewlocale=pt\\_BR.](http://support.apple.com/kb/HT6408?viewlocale=pt_BR)

## **Usando o Magic Mouse**

O Magic Mouse da Apple vem com duas pilhas AA e já está emparelhado com o iMac via Bluetooth. Assim que você ligar o mouse, ele estará pronto para ser usado. Para ajustar as velocidades de rastreamento, clique e rolagem – ou para adicionar a funcionalidade do botão secundário – selecione Preferências do Sistema no menu Apple e clique em Mouse. Aqui estão algumas dicas para tirar o máximo de proveito do Magic Mouse.

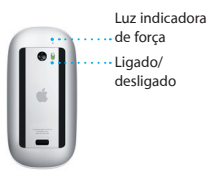

**Ligue o mouse** Deslize o botão de força na parte inferior do mouse.

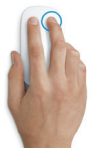

**Clique com dois botões** Ative a opção Clique Secundário nas Preferências do Sistemas para usar os botões direito e esquerdo.

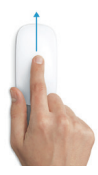

**Zoom na tela** Mantenha a tecla Controle pressionada e role com um dedo para ampliar os itens na tela.

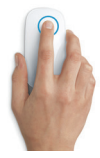

**Clique** Clique uma ou duas vezes em qualquer parte da superfície.

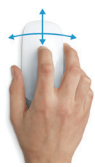

**Rolagem em 360º** Deslize um dedo pela superfície para rolar em qualquer direção.

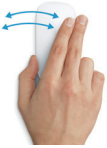

**Passe dois dedos** Passe os dedos para a esquerda e para a direita para alternar entre páginas do Safari ou explorar imagens no Fotos.

### **Conheça a sua mesa**

A mesa é o lugar onde você pode encontrar tudo e fazer qualquer coisa no seu Mac. O Dock, na parte inferior da tela, é o lugar onde você mantém os aplicativos mais usados. É também onde você pode abrir as Preferências do Sistema, que permitem personalizar a mesa e outros ajustes. Clique no ícone do Finder para acessar todos os seus arquivos e pastas.

A barra de menus na parte superior possui informações úteis sobre o seu Mac. Para verificar o estado da sua conexão de Internet sem fio, clique no ícone Wi-Fi. O Mac se conecta automaticamente à rede que você escolheu durante a configuração. Você também pode usar o Spotlight para encontrar qualquer coisa no Mac e buscar informações.

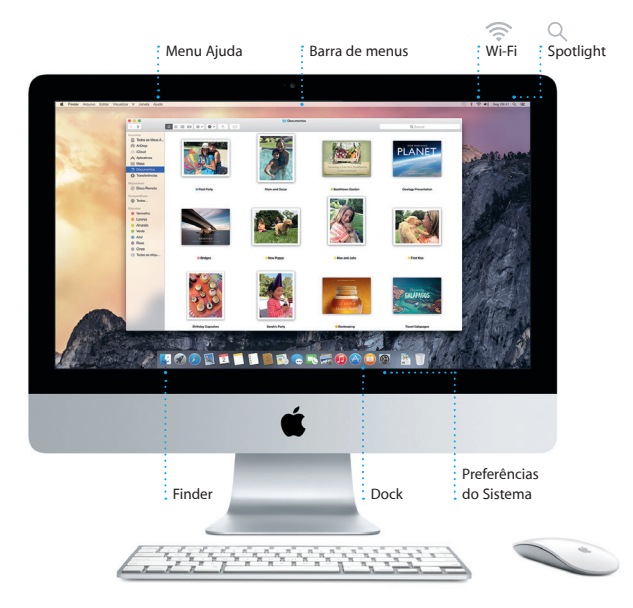

## **Encontre o aplicativo que deseja**

Seu Mac vem com ótimos aplicativos que você pode usar para aproveitar ao máximo as suas fotos, criar documentos, navegar na web e muito mais. Use o Launchpad para encontrar facilmente todos os aplicativos do seu Mac. Organize os aplicativos da maneira que desejar e até mesmo agrupe-os em pastas.

Encontre aplicativos novos na Mac App Store. Depois de transferir um aplicativo, ele aparecerá no Launchpad. A Mac App Store lhe avisa quando há atualizações de aplicativos e do OS X disponíveis, podendo atualizá-los automaticamente.

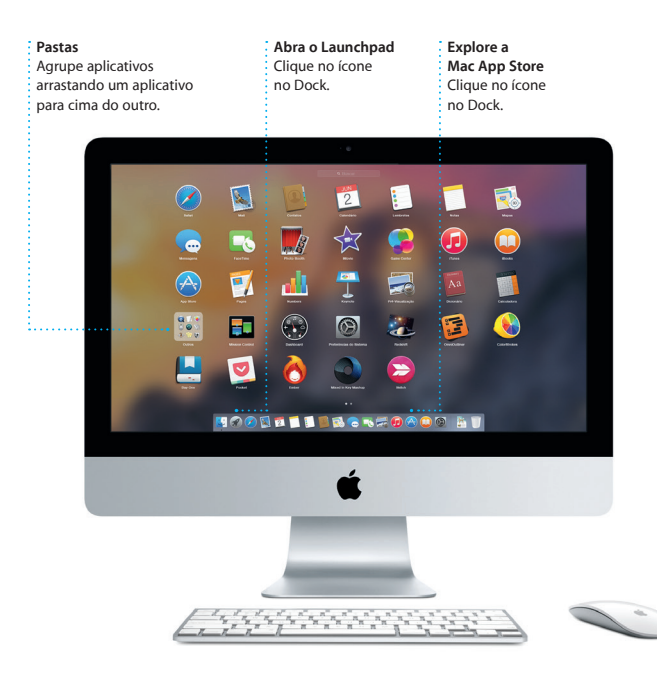

## **Fique atualizado em todos os seus dispositivos**

O iCloud permite que você acesse suas músicas, fotos, calendários, contatos, documentos e muito mais no seu Mac, dispositivos iOS e até mesmo no seu PC. Ele mantém tudo atualizado automaticamente.

Crie um documento do Pages, tire uma foto ou compre uma música em um dispositivo – e o item estará disponível instantaneamente em todos os outros. Com o iCloud Drive, você pode armazenar seus arquivos no iCloud e organizálos da maneira que desejar. O Compartilhamento Familiar facilita o compartilhamento das compras feitas por familiares na iTunes Store, App Store e iBooks Store. Ele também ajuda a localizar e proteger o seu Mac caso venha a perdê-lo. Para escolher os recursos do iCloud que deseja, clique nas Preferências do Sistema no Dock e clique em iCloud.

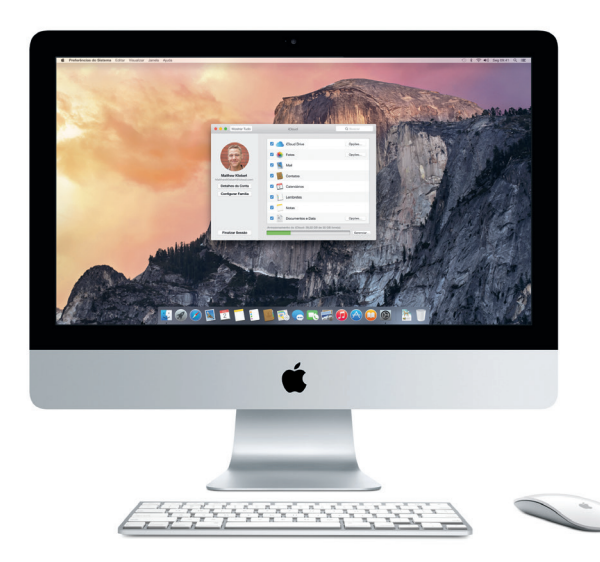

## **Use o seu Mac e dispositivos iOS em conjunto**

Quando você inicia a sessão no iCloud em seu Mac e dispositivos iOS\*, eles identificam quando estão próximos uns dos outros, permitindo recursos incríveis. Você pode fazer e receber ligações do iPhone no seu Mac, usando-o como viva-voz. As mensagens SMS enviadas para o seu iPhone aparecem no Mac, para que você controle todas as suas conversas. Com o recurso Instant Hotspot, o seu Mac pode usar o acesso pessoal do iPhone automaticamente. E com o Handoff, você pode começar uma atividade no Mac e continuar exatamente de onde parou em seu dispositivo iOS – e vice-versa.

#### **Ligações do iPhone**

Faça uma ligação no iPhone ou envie uma mensagem de texto clicando em um número de telefone no seu Mac.

#### **Handoff**

Um ícone será exibido no Dock quando uma atividade for passada para o seu Mac.

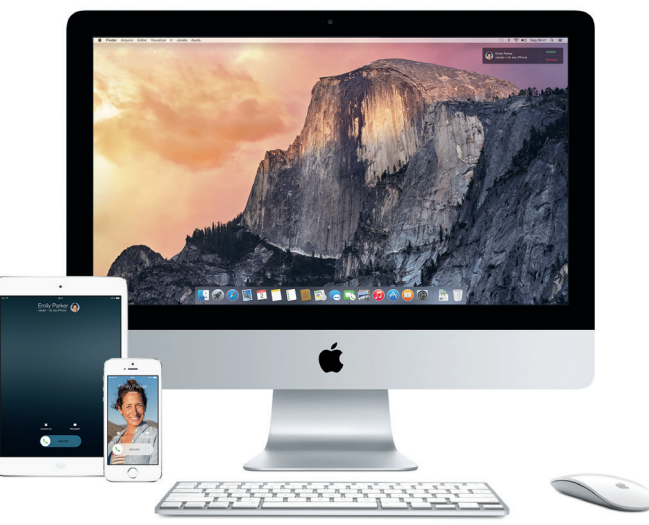

\*Requer um dispositivo com iOS 8. O Mac e o dispositivo iOS devem ter uma sessão iniciada na mesma conta do iCloud.

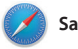

**Safari**

O Safari é a melhor maneira de navegar na web no seu Mac. Basta clicar no campo de Busca Inteligente para ver os ícones dos seus sites favoritos ou digitar um termo de busca ou endereço da web – o Safari sabe a diferença e lhe enviará no caminho certo. Você pode salvar

páginas na Lista de Leitura para ler mais tarde e dar uma olhada nos Links Compartilhados das páginas enviadas por pessoas que você segue no Twitter e LinkedIn. A visualização Aba organiza todas as suas abas e facilita a localização daquela que você está procurando.

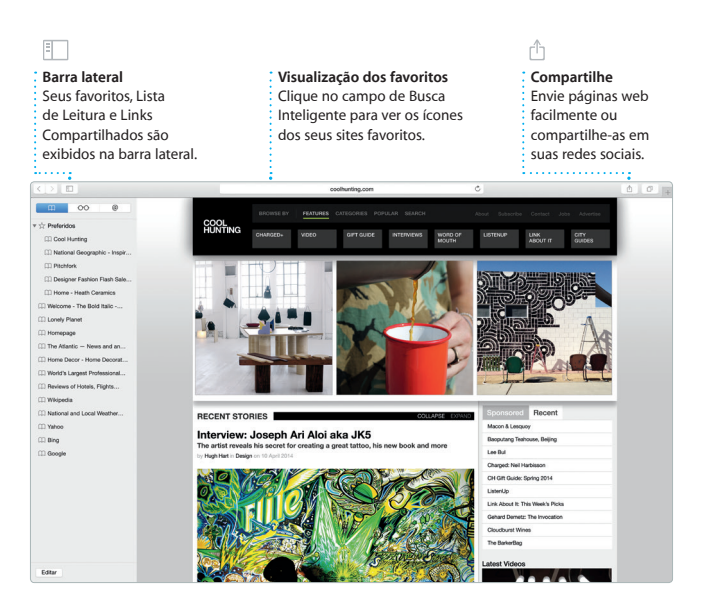

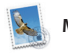

## **Mail**

O Mail permite você gerencie todas as suas contas de uma só caixa de correio sem anúncios. Ele funciona com serviços de e-mail populares, como iCloud, Gmail, Yahoo Mail e AOL Mail. Com o Mail Drop, os anexos grandes são enviados para o iCloud

automaticamente. E o recurso Marcação permite que você preencha e assine formulários ou crie anotações em PDFs. Da primeira vez que você abrir o Mail, o Assistente de Configuração lhe ajudará a começar.

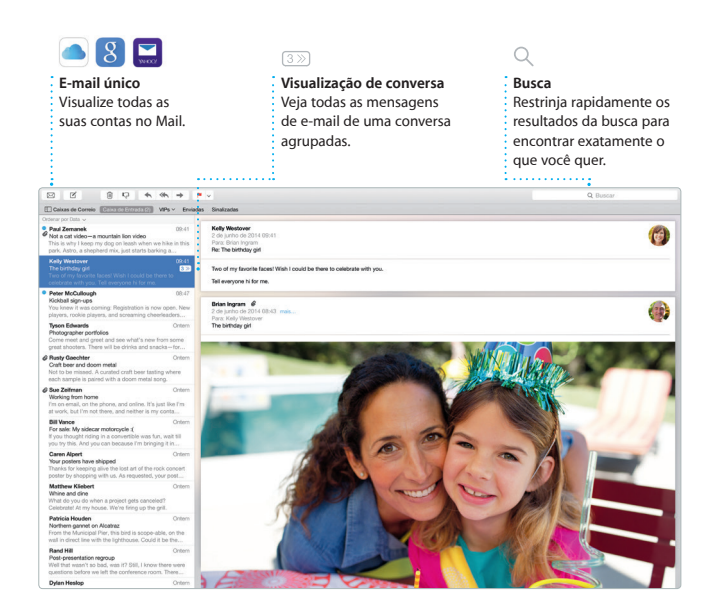

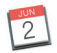

## **Calendário**

Mantenha o controle da sua agenda com o Calendário. Você pode criar calendários separados (um para casa, outro para a escola e um terceiro para o trabalho). Veja todos os seus calendários em uma única janela ou escolha visualizar apenas os que quiser. Crie e envie convites para eventos e veja depois quem

respondeu. Adicione uma localização ao evento e o Calendário incluirá um mapa, calculará o tempo de viagem e até mesmo exibirá a previsão do tempo. Use o iCloud para atualizar os calendários automaticamente em todos os seus dispositivos ou compartilhe calendários com outros usuários do iCloud.

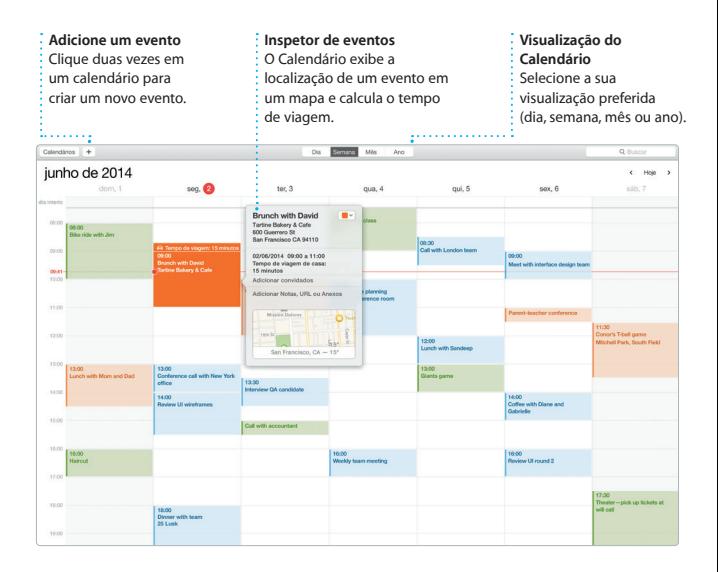

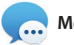

#### **Mensagens**

Basta iniciar a sessão com o seu ID Apple para poder enviar e receber mensagens iMessage e SMS (incluindo texto, fotos, vídeos e muito mais) dos seus amigos em um Mac, iPad, iPhone ou iPod touch. Com o iMessage, você pode até iniciar uma conversa em um dispositivo e

retomá-la em outro. Você pode iniciar e gerenciar conversas em grupo facilmente e ainda adicionar título e novos participantes. Se preferir falar cara a cara, você pode iniciar uma ligação FaceTime de vídeo\* diretamente da conversa no Mensagens.

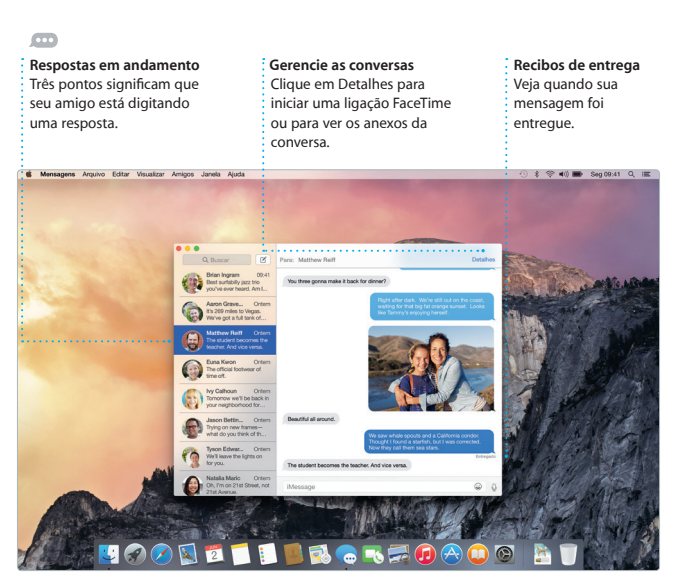

\*Requer um dispositivo com FaceTime ativado tanto para o chamador quanto para o chamado. Não disponível em todas as áreas.

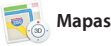

Explore novos destinos e obtenha itinerários no seu Mac com o Mapas. Visualize endereços usando imagens padrão ou de satélite, ou use o Flyover para voar sobre cidades selecionadas em 3D realista. Você pode procurar informações sobre pontos de interesse locais, como

restaurantes e hotéis, e o Mapas exibirá seus números de telefone, fotos e até mesmo resenhas do Yelp. Quando você encontrar o seu destino, o Mapas fornecerá os itinerários ponto-a-ponto que você pode enviar para o seu iPhone para navegação por voz detalhada.

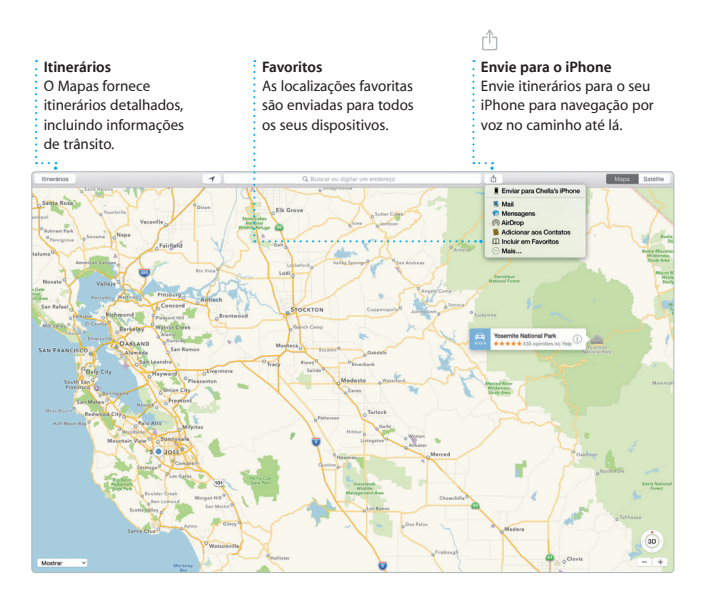

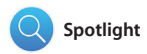

O Spotlight é a maneira fácil de encontrar tudo no seu Mac – documentos, contatos, aplicativos, mensagens e muito mais. Não importa o que você esteja fazendo, é possível acessar o Spotlight através do seu ícone de menu ou usando o atalho de teclado Comando + Espaço. Basta começar a digitar para que o

Spotlight mostre pré-visualizações detalhadas dos resultados. Você pode usar o Spotlight para procurar informações em fontes como Wikipédia, Bing, notícias, Mapas, filmes e outros\*, e também para converter moedas e unidades de medida.

## **Resultados Pré-visualizações Acesso fácil** Veja e percorra pelos Interaja com as Clique no ícone do resultados do Spotlight pré-visualizações Spotlight na barra de à esquerda. diretamente no Spotlight. menus ou pressione Comando + Espaço. **S** Finder Arquivo Editar Visualizar Ir Janela Ajuda 2 Yosemite Yosemite's Half Dome climbing seasor starting early

\*Nem todos os recursos estão disponíveis em todas as áreas.

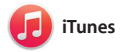

O iTunes facilita que você curta suas músicas, filmes, programas de TV e outros itens favoritos no seu Mac. O iTunes inclui a iTunes Store, onde você pode encontrar os clássicos ou

descobrir novos favoritos. Ele também inclui o Rádio iTunes, uma nova maneira fantástica de descobrir músicas.

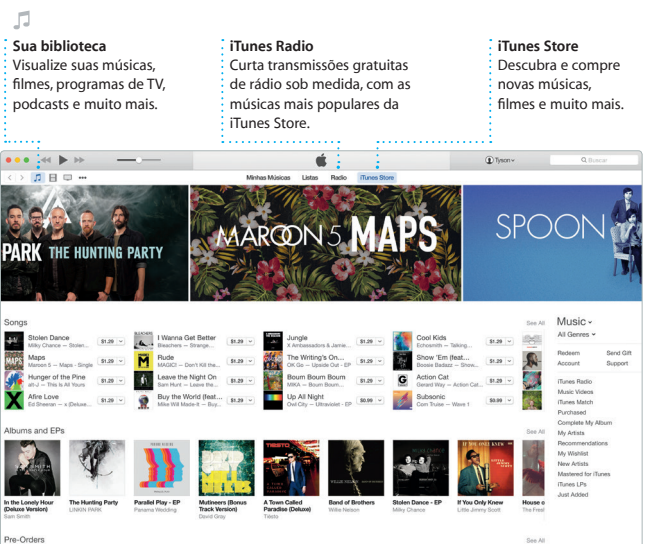

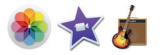

## **Fotos, iMovie e GarageBand**

Os aplicativos Fotos, iMovie e GarageBand oferecem maneiras incríveis para você criar e compartilhar suas fotos, filmes e músicas. O Fotos mantém a sua fototeca organizada e ajuda você a criar lindos livros de fotos, cartões e calendários. E com a Fototeca do iCloud, você pode manter toda a sua coleção de fotos e vídeos

no iCloud e vê-la em todos os seus dispositivos. O iMovie permite que você transforme seus vídeos caseiros em lindos filmes e trailers épicos ao estilo de Hollywood. E o GarageBand tem tudo o que você precisa para aprender a tocar um instrumento, escrever músicas ou gravar uma canção.

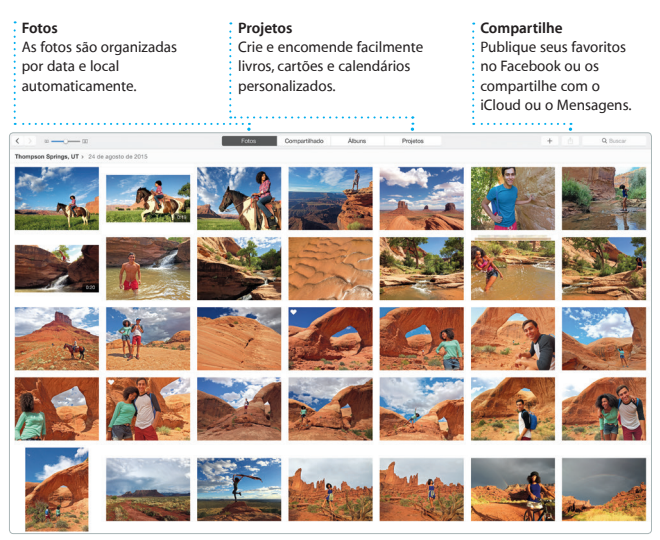

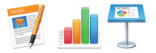

## **Pages, Numbers e Keynote**

Crie incríveis documentos, planilhas e apresentações no seu Mac. Lindos modelos fazem você largar na frente (basta adicionar suas próprias palavras e fotos). E personalizar tudo fica fácil com o Painel de Formato

contextual. Você pode até abrir e editar arquivos do Microsoft Office. E você pode compartilhar um link do seu trabalho de maneira fácil e rápida com o Mail ou Mensagens, diretamente da barra de ferramentas.

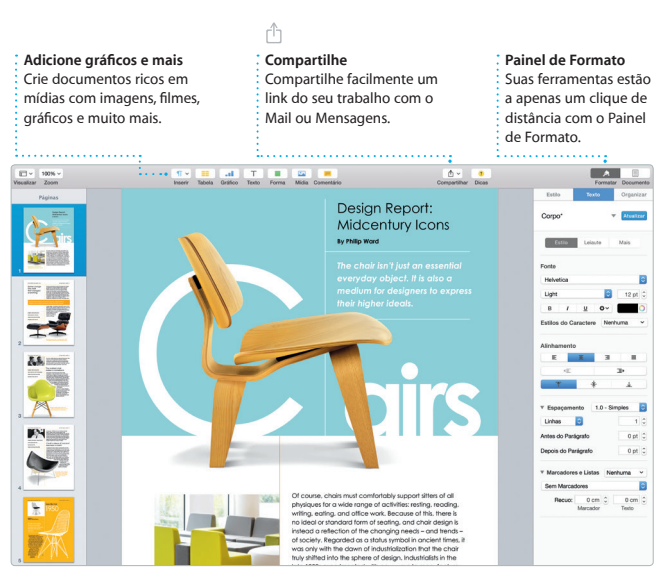

## **Uma nota importante**

Leia este documento e as informações de segurança no *Manual de Informações Importantes do Produto* cuidadosamente antes de usar o seu computador pela primeira vez.

## **Saiba mais**

Encontre mais informações, assista demonstrações e aprenda ainda mais sobre os recursos do iMac em [www.apple.com/br/imac.](http://www.apple.com/br/imac)

## **Ajuda**

Muitas vezes você pode encontrar respostas para as suas perguntas, bem como instruções e informações para solucionar problemas, na Ajuda Mac. Clique no ícone do Finder, clique em Ajuda na barra de menus e escolha Ajuda Mac. Você também pode usar o Safari para obter ajuda on-line em [www.apple.com/](http://www.apple.com/br/support) [br/support.](http://www.apple.com/br/support)

## **Utilitários do OS X**

Se você tiver um problema com o seu Mac, os Utilitários do OS X podem lhe ajudar a restaurar o software e os dados a partir de um backup do Time Machine ou a reinstalar o OS X e os aplicativos da Apple. Se o seu Mac detectar um problema, ele abrirá os Utilitários do OS X automaticamente. Ou você pode abri-los manualmente reiniciando o computador enquanto mantém pressionadas as teclas Comando e R.

## **Suporte**

Seu iMac vem com 90 dias de suporte técnico e um ano de cobertura da garantia para reparos de hardware em uma Loja de Varejo Apple ou em um Fornecedor de Serviços Autorizado Apple. Visite [www.apple.com/br/support/](http://www.apple.com/br/support/imac) [imac](http://www.apple.com/br/support/imac) para obter suporte técnico do iMac. Ou ligue para 0800-761-0880. [www.apple.com/support/country](http://www.apple.com/support/country)

Nem todos os recursos estão disponíveis em todas as áreas.